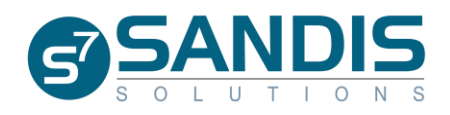

### **Vendor SIRs FAQ**

### **1. How are users setup?**

a. A standard user is typically setup by an IT Superuser. If access to the Service Provider Portal (SPP) is needed for a superuser, please contact your Regional Center (RC).

### **2. Is there a limit to the number of users that can access the SPP?**

a. No. Although we recommend creating an account only for users who are allowed to create and/or submit SIRs.

### **3. How can we access the portal?**

- a. The SPP can be accessed by using a desktop shortcut or by using the direct URL. Your IT Superuser will determine how to access the portal.
- **4. How are Service Coordinators at the RC notified that a report has been submitted?** 
	- a. An email pop-up will display upon submitting the SIR. This will allow the vendor to notify the assigned Service Coordinator (SC) that an SIR is ready for review.
- **5. Will the vendor have the ability to print the SIR through the SPP?** 
	- a. Upon submission, the portal will display a pop-up asking if a PDF of the SIR is needed. Selecting "Yes" will prompt additional screens to email the PDF. You can then print the document from your desktop.
- **6. Will vendors have access to all clients through the SPP?**
	- a. Vendors will only have access to clients that they have current authorizations for.
- 7. **Can vendors use the SPP to enter/submit reports for different agencies?** 
	- a. At this time, the SIR is the only report that can be submitted using the SPP.
- **8. If the Service Coordinator is out of the office. Can the SIR email notification go out to a different recipient?** 
	- a. The program will automatically populate the email address of the assigned Service Coordinator. The Program Manager and SIR Coordinator will also be notified through the SANDIS 7 dashboard.

#### **9. Who do we contact if the Service Provider Portal is down?**

a. If there's an issue accessing the portal, please contact your IT Superuser to determine if the issue can be resolved at the vendor-level. If it cannot be resolved at the vendor-level, please contact your RC for support.

#### **10. What happens if the vendor forgets to submit the SIR?**

a. The Program Manager and SIR Coordinator of the RC will have access to both unsubmitted and submitted SIRs via the SANDIS 7 dashboard.

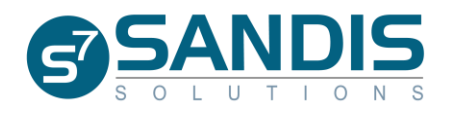

# **11. Can the SPP reports be modified to include additional columns such as gender, ethnicity, time of event, date of the incident, staff involved, etc.?**

a. Report customization is limited. Additional columns can be added if the information is available in SANDIS.

### **12. I cannot find the SIR that I recently completed. Where did it go?**

a. After submitting the SIR, the report will disappear from the SIR History Screen. This allows the RC to fully review the completed report.

### **13. Can we limit who can submits the completed SIRs?**

a. The ability to submit can be modified per user profile. Contact your IT Superuser to request a change to the user profile.

## **14. The SPP did not generate an email to the SC after completing the report. What happened?**

a. If an email address is not setup, the option to email will not display. Please contact your IT Superuser to confirm an email address is associated with the user account.

### **15. How do I submit a completed SIR using the SPP?**

a. To submit the SIR, right-click the report from the SIR History Screen, and then click on "Submit."

## **16. Who do I contact for support?**

a. For issues regarding the incident, you should contact your Service Coordinator. For technical issues, please contact your IT Superuser. If the issue cannot be resolved at the vendor-level, please contact your RC for support.